# Registre su cuenta de FinPath

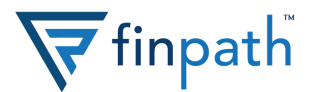

#### **1. Ingrese a la página de inicio de FinPath**

Visite **www.finpathwellness.com** y haga clic en el botón de registro ubicado en la esquina superior derecha.

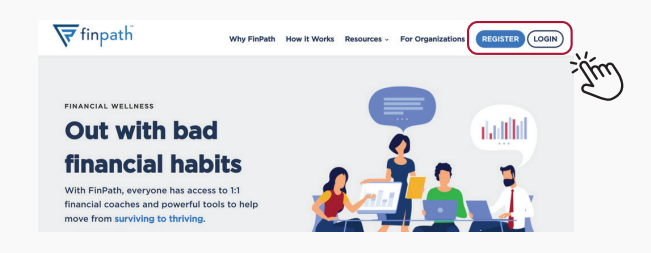

#### **2. Ingrese su correo electrónico**

Escriba el correo electrónico que le proporcionó su empleador.

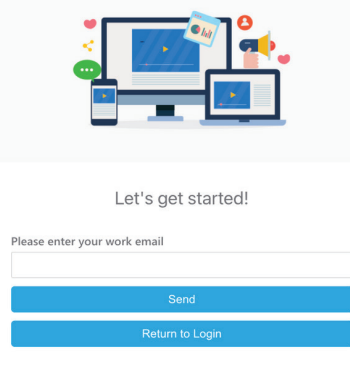

### **3. Revise su correo electrónico**

Ingrese a su correo electrónico y revise su bandeja de entrada para seguir. Cuando reciba el correo, haga el clic en el botón azul para continuar.

Si no encuentra este mensaje en su bandeja de entrada, vaya a su bandeja de correo no deseado o spam

> We are excited to announce the launch of FinPath as a new workplace benefit. If you're stressed about money or just want to manage your financial life better, this new benefit is just for you-and it's completely free!

Here's what you can look forward to:

- 1:1 confidential meetings with Financial Wellness Coaches via phone, email, video chat, or any other way you prefer
- Live and on-demand courses on topics that matter most to you, such as preparing for a financial shock or tips for maximizing your paycheck
- Financial health tools to help you achieve goals, manage debt, get control of your spending, plan for emergencies - and more
- Monthly opportunities to win prizes, including a \$1,000 gift card

Click below to accept your personal invitation:

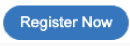

#### **4. Complete la información de su perfil**

Va a requerir ingresar:

- Su correo electrónico
- Su número de teléfono (opcional)
- Una contraseña nueva con no menos de doce letras y números

Haga clic para guardar su información

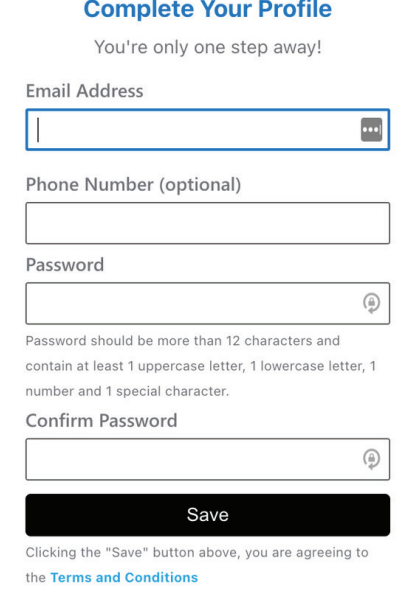

## **5. ¡Todo listo!**

Ahora ya puede iniciar su sesión y comenzar a utilizar FinPath.

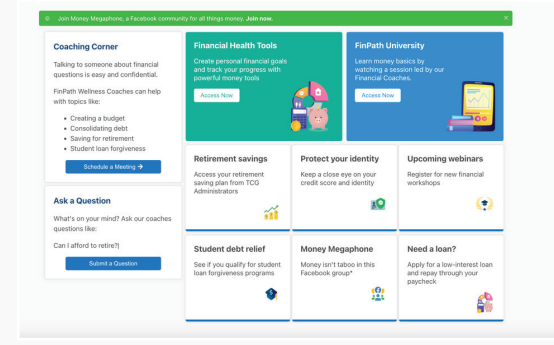

## **¿Necesita ayuda?** Contacte 833-777-6545 para asistencia.